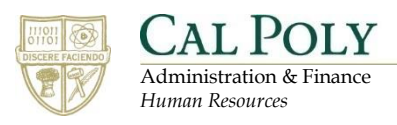

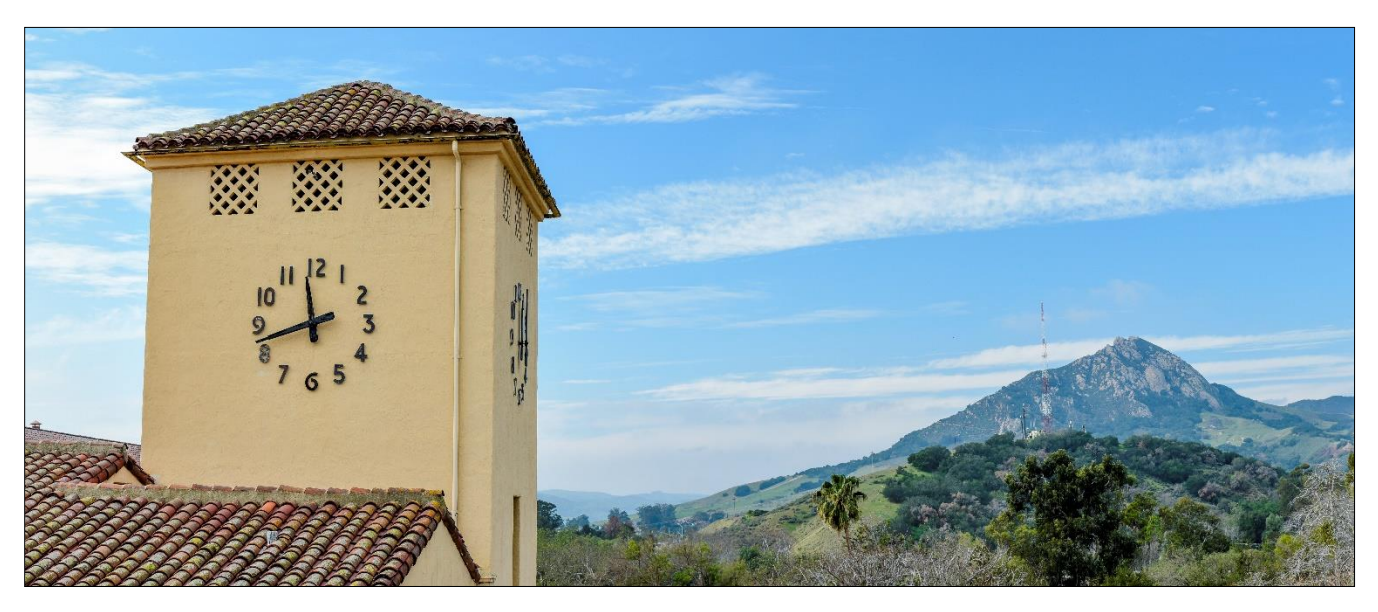

# **Hiring Manager: Hiring a New Position**

# **Table of Contents**

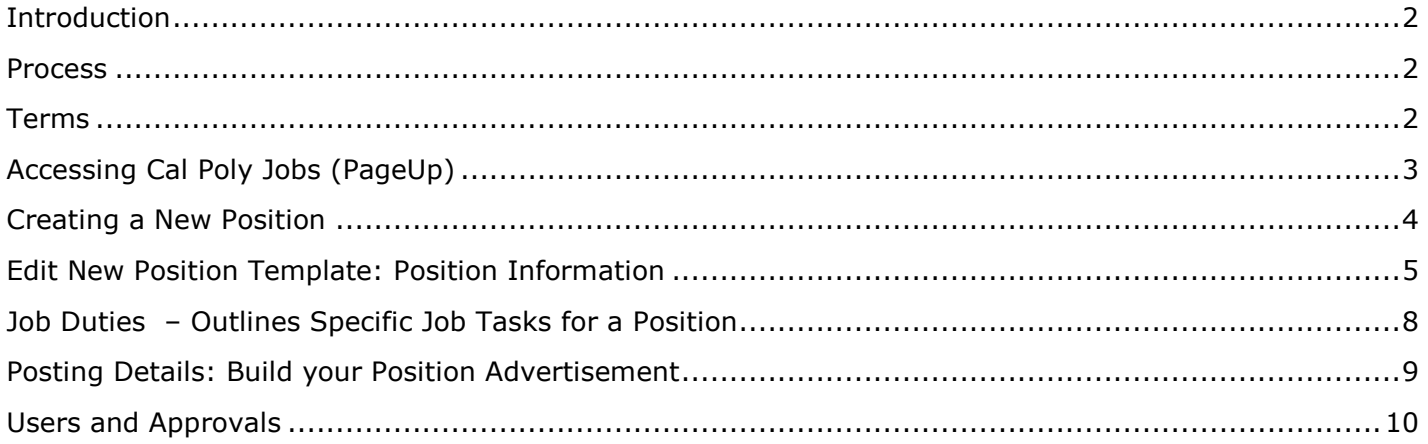

## <span id="page-1-0"></span>**Introduction**

As we move forward with the PageUp implementation, we will create and manage Position Descriptions in this tool. For Position Descriptions that were originally created as Word documents will be recreated in PageUp (with edits) to be used going forward. Eventually, all Position Descriptions will be managed in PageUp. This will allow you to be able to manage the entire recruitment process from one place.

#### <span id="page-1-1"></span>**Process**

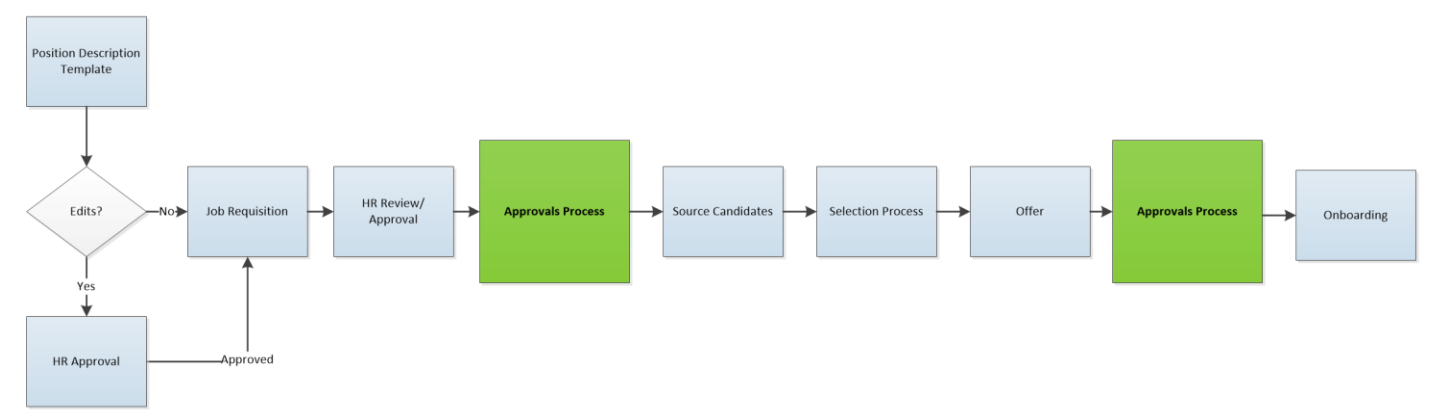

#### <span id="page-1-2"></span>**Terms**

- Advertising Text: Short description that is shown on the Jobs Listing page
- Hiring Administrator: The individual with authority to hire the position
- Internal Team: Department-level security protocols
- Job Code/Employee Classification: Information related to the classification assigned to the Position Description
- PageUp: Robust Applicant Tracking System that houses all the data and workflows related to a recruitment, including the Position Description, Requisition, Approvals, Applicants and Application Materials, Offer Letters, and Onboarding Documents
- Position Description: The form (previously a Word document known as the HR 120) used to capture the details of a particular positon
- Position Number: Information pulled from the PeopleSoft position data through integration
- Salary Range/Grade: Information related to the Classification and Grade for the Position Description
- Supervisor: Individual with the authority to supervise the position

## <span id="page-2-0"></span>**Accessing Cal Poly Jobs (PageUp)**

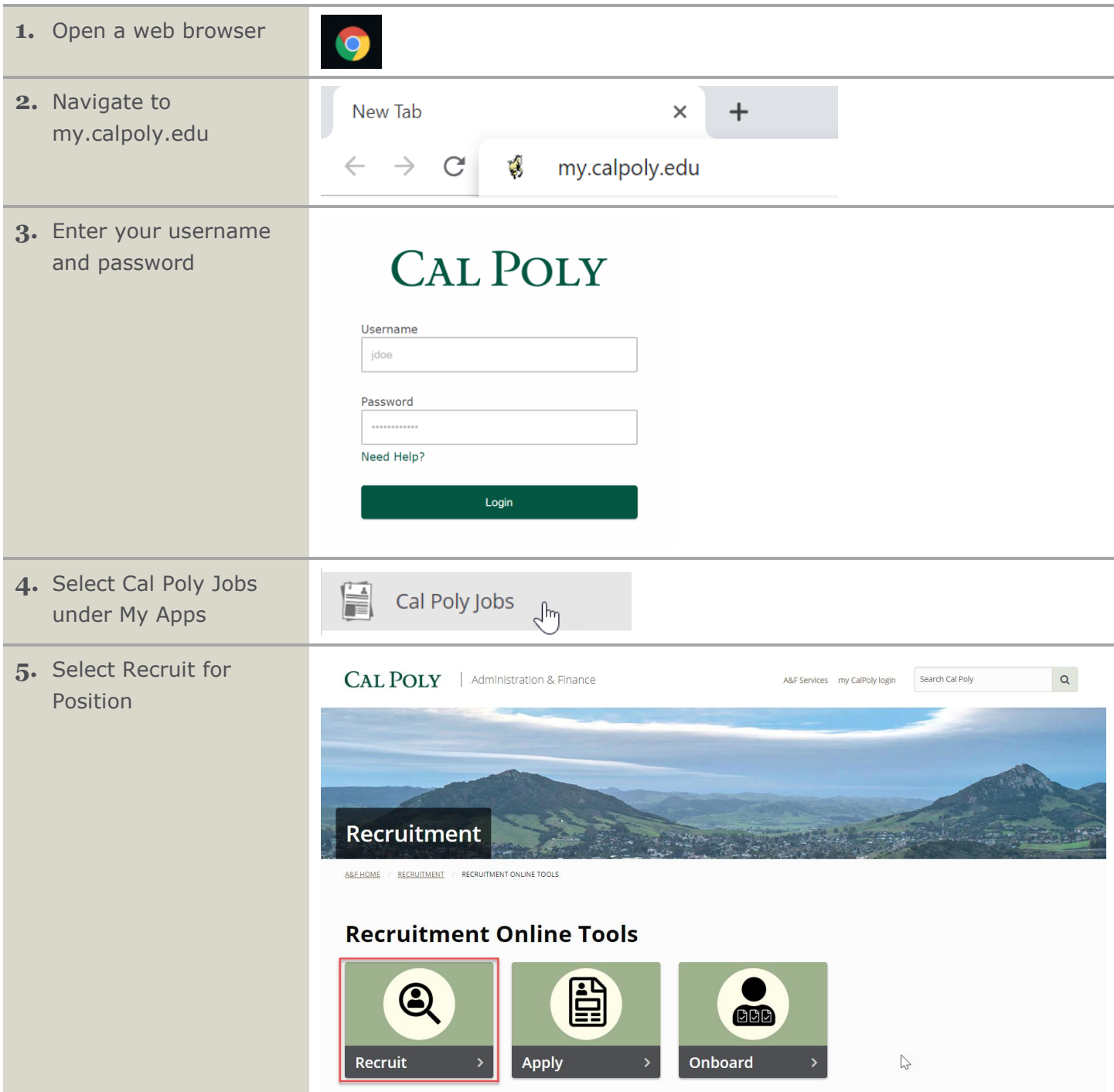

### <span id="page-3-0"></span>**Creating a New Position**

This process allows a hiring manager to fast track the time to hire process by utilizing a position description template to create new positions. If you choose to edit a template, the position will need to go through the classification review process with Human Resources.

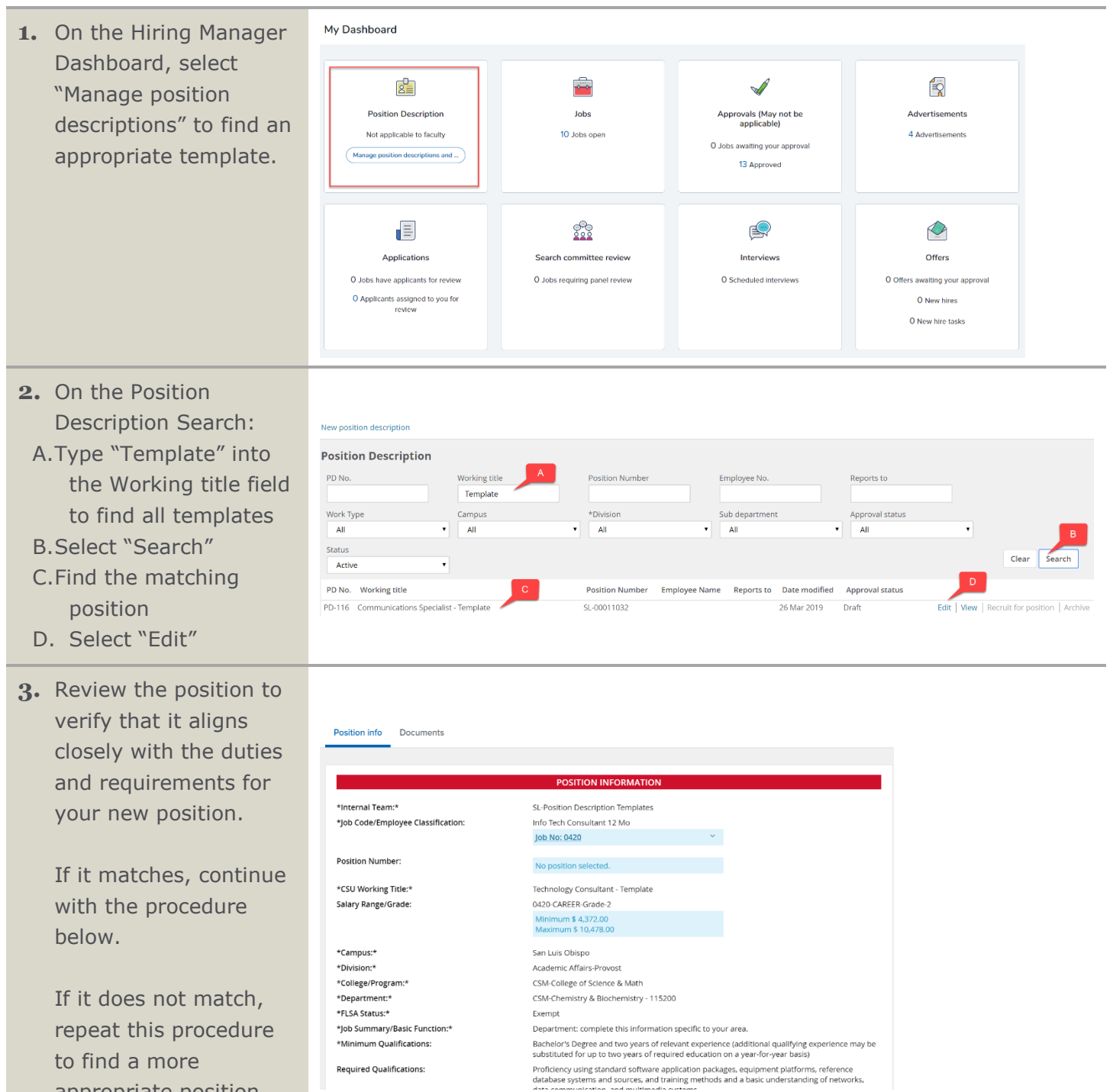

appropriate position

description.

### <span id="page-4-0"></span>**Edit New Position Template: Position Information**

The position information section outlines basic position information utilized by the pre-approved position template within PageUp.

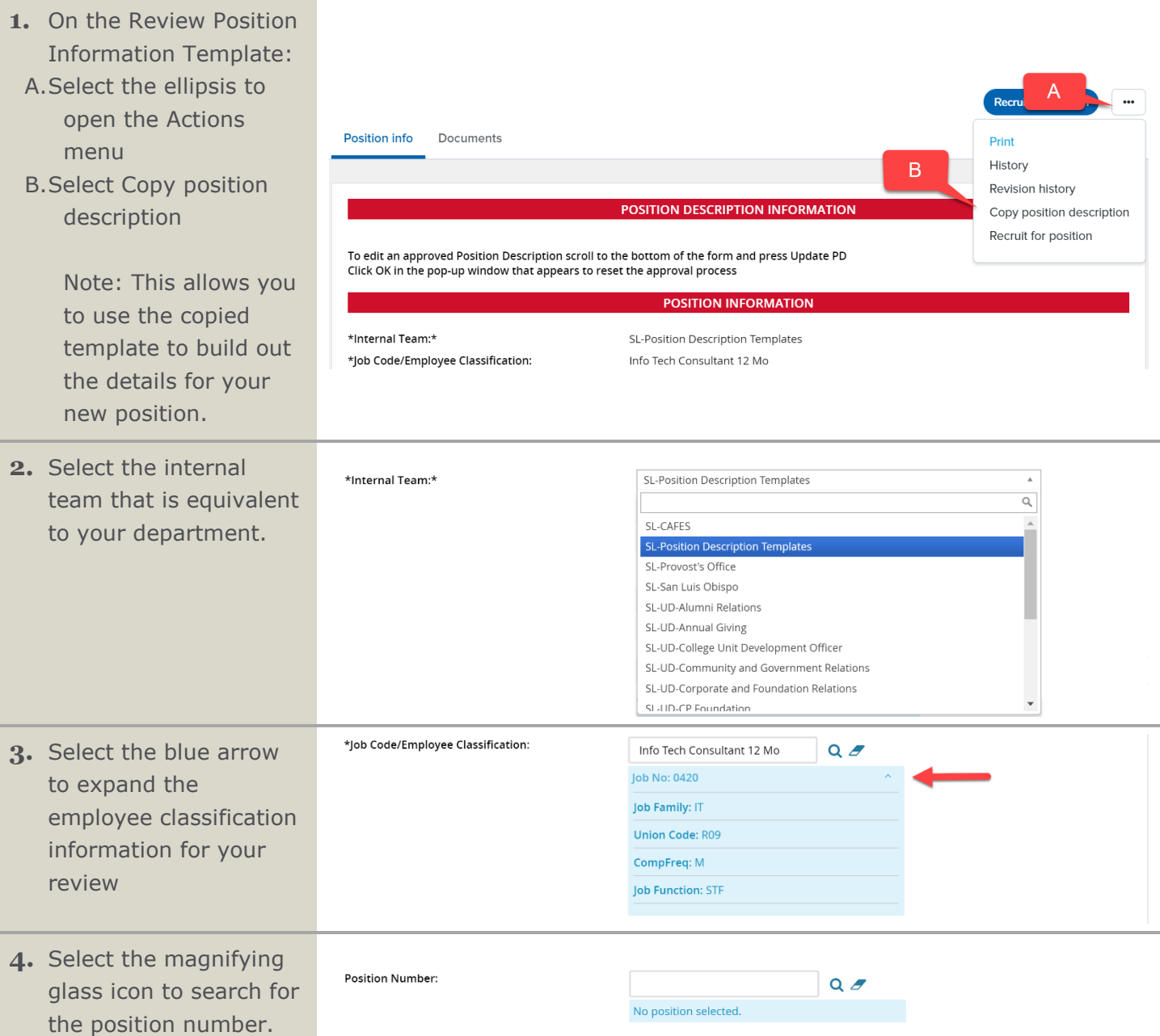

#### Hiring Manager: Hiring an Employee with PageUp

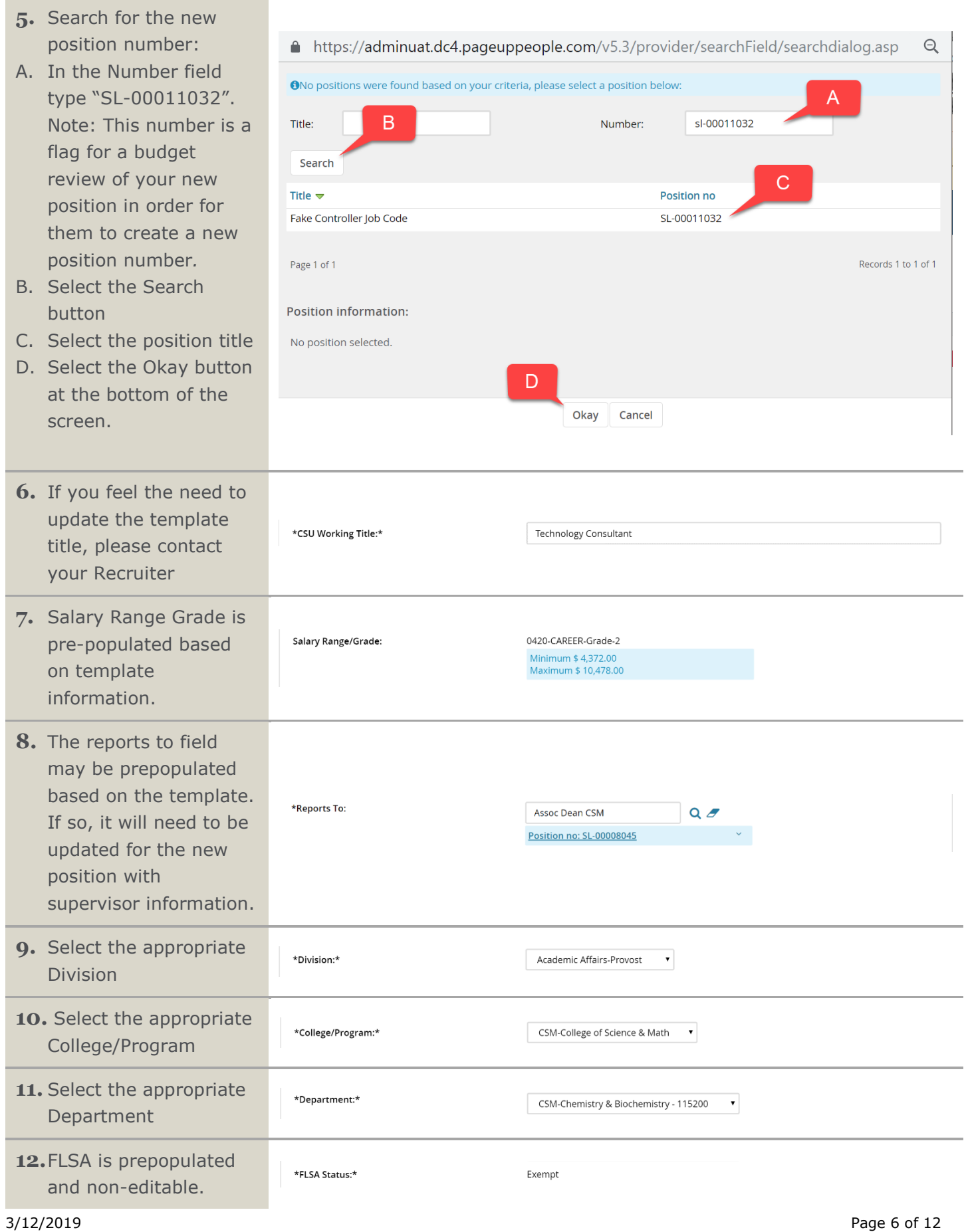

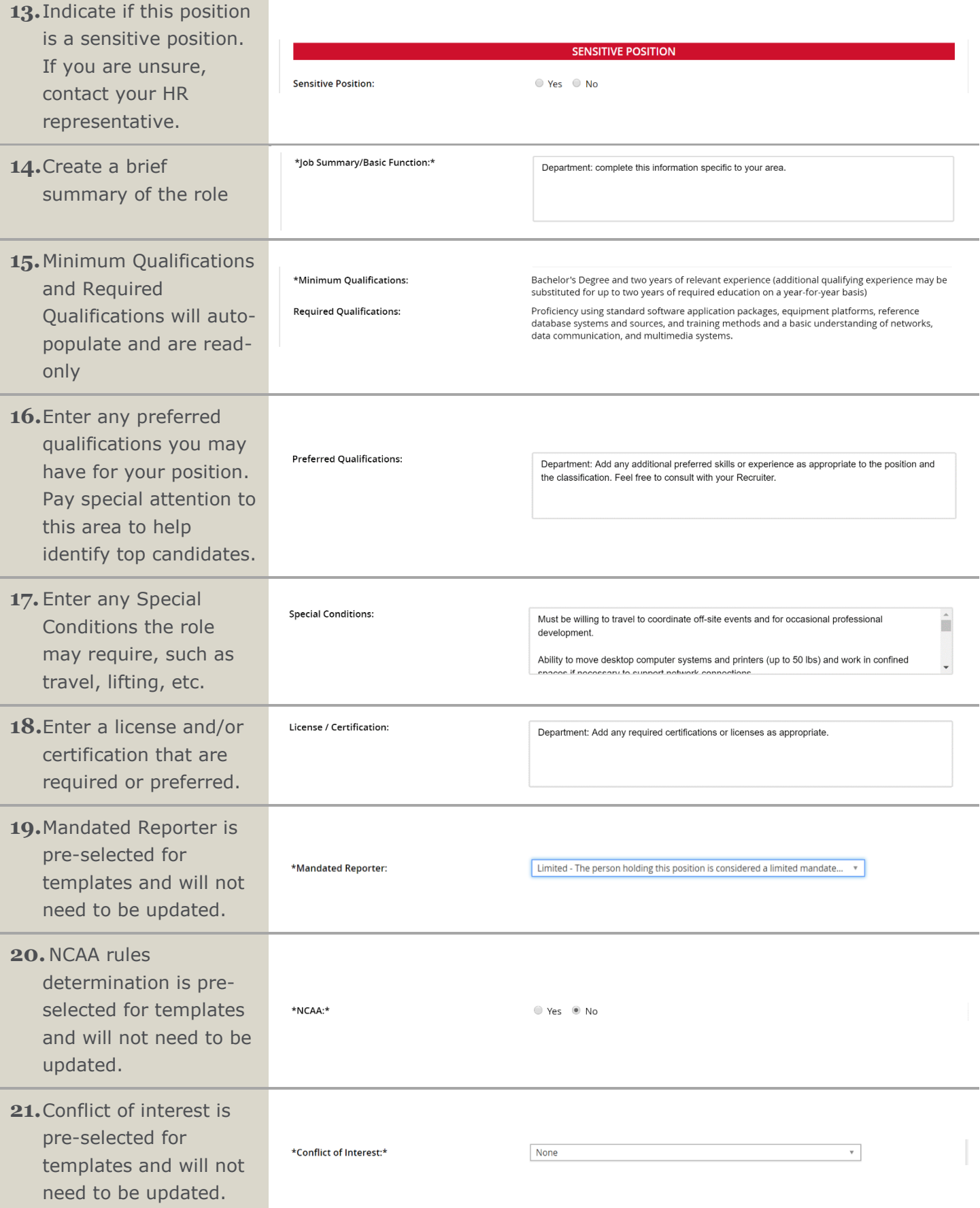

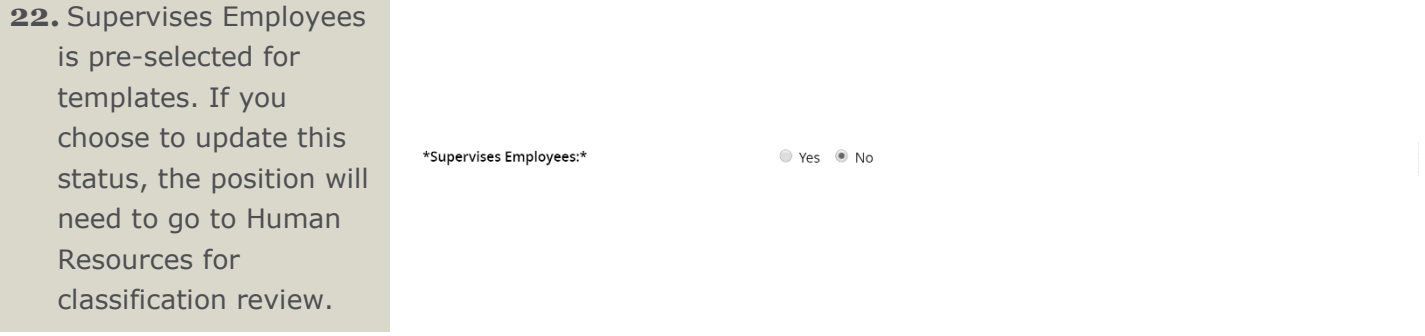

### <span id="page-7-0"></span>**Job Duties – Outlines Specific Job Tasks for a Position**

Utilizing a position description template streamlines the effort required to map out a new position's job tasks. This section also allows a hiring manager to either edit or create new job duties as required. Job duties section is where you identify the tasks that your position will be responsible for. In this section, you will decide if the duties are essential or marginal. If you edit the job duties in this section, it will require an additional HR review.

- **1.** Review Job Duties.
- A. To make changes to the Job Duties, select "New" at the bottom of the Job Duties section.
- B. Percentage of time is not required, since (if approved) these duties will be moved to the "Essential" or "Marginal" functions section.
- C. Add in the job duty/duties you'd like to update the position description with.
- D. Identify if the duty is an essential or marginal task.
- E. Select Add when done.

Note: If you edit job duties, the position will require an additional level of HR review and may affect the classification.

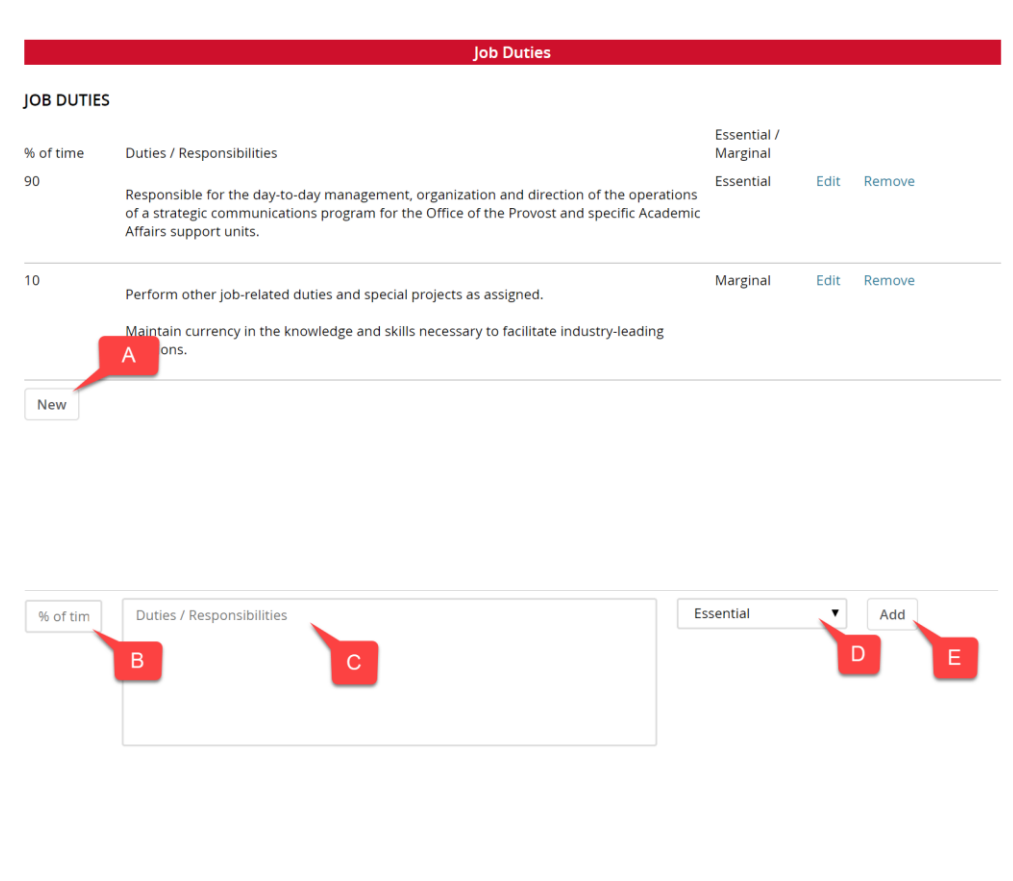

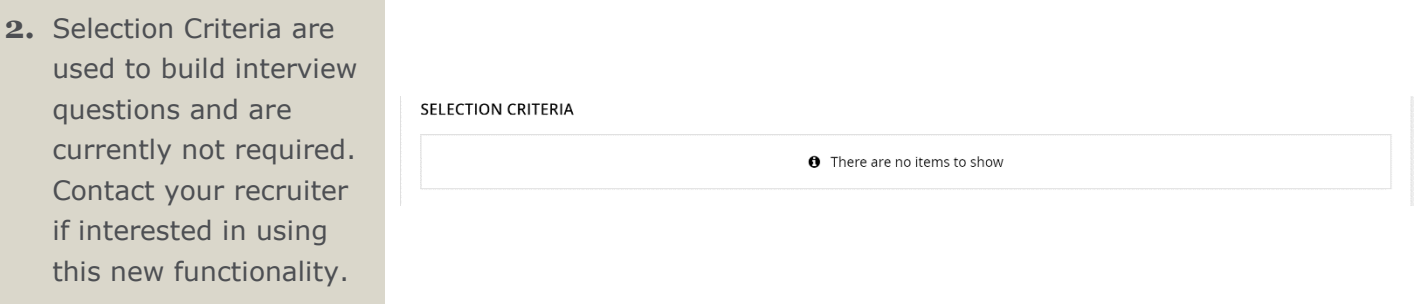

#### <span id="page-8-0"></span>**Posting Details: Build your Position Advertisement**

This section of the position description template allows you to create the marketing summary and posting text for the role utilizing a built-in job summary template.

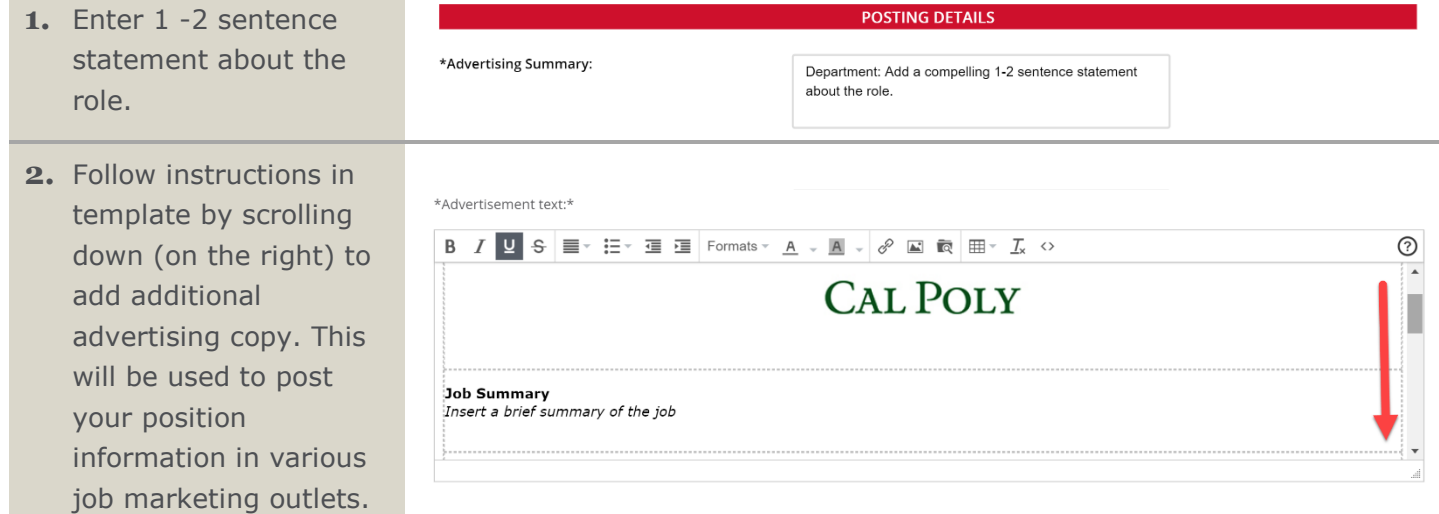

## <span id="page-9-0"></span>**Users and Approvals**

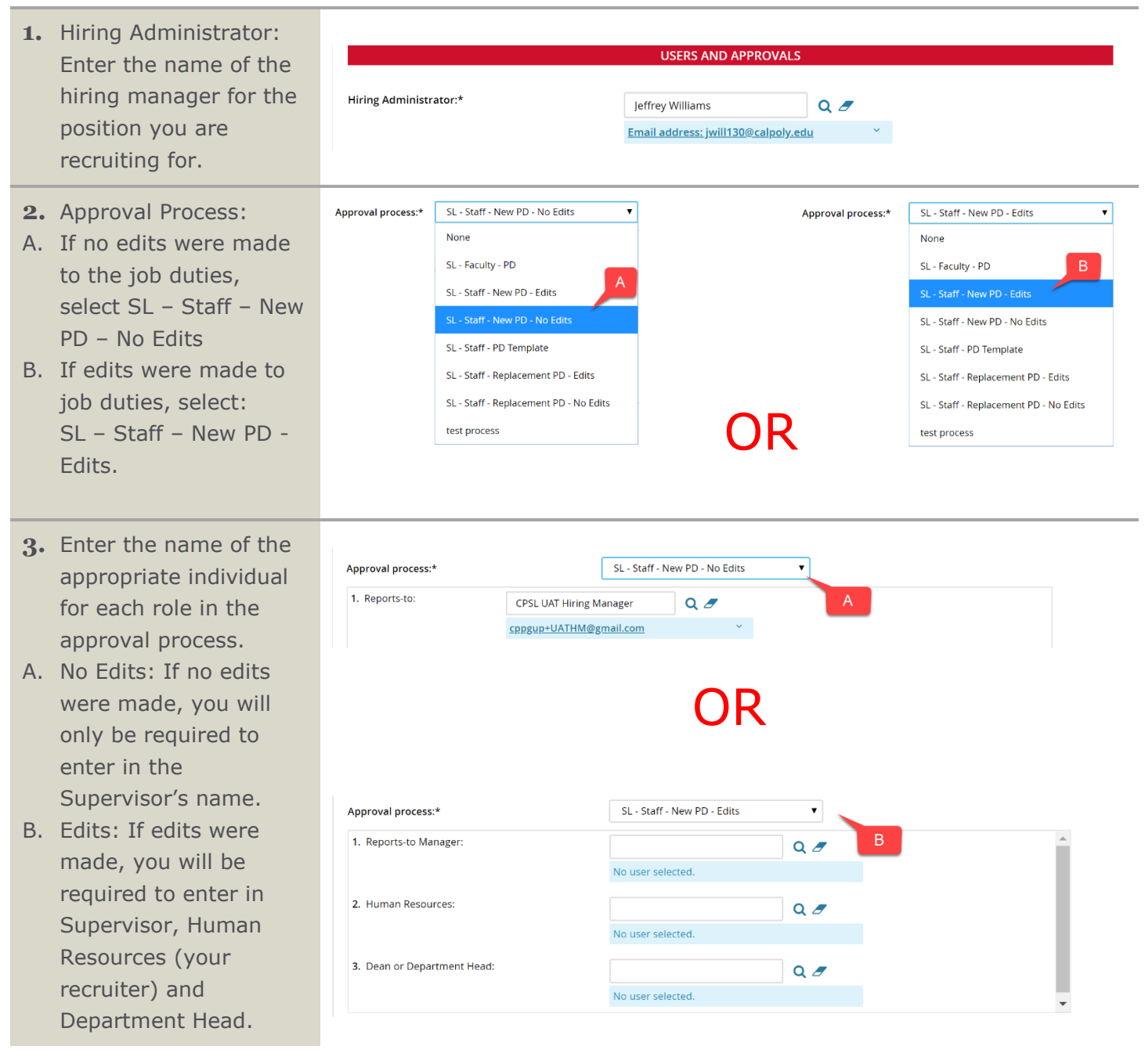

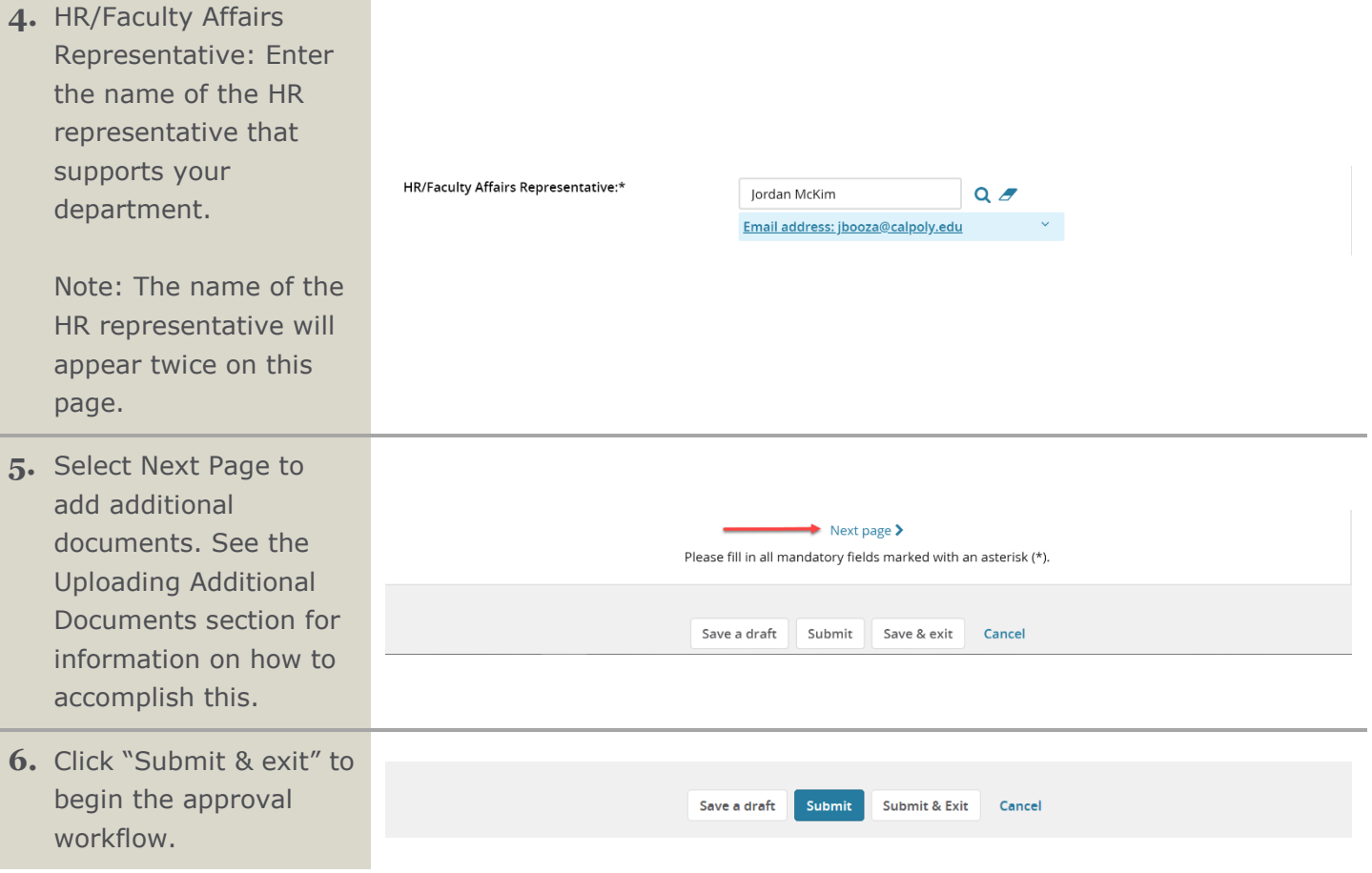